# **Памятка проведения вступительных испытаний ОП «Право. Исследовательская программа»**

Уважаемые абитуриенты, для успешного участия в вступительном экзамене вам необходимо соблюдать следующие правила:

- 1. Установить на свой ПК приложение для работы с платформой MS Teams
- 2. Иметь исправную и включенную веб камеру и микрофон
- 3. Во время экзамена подготовить рабочее место таким образом, чтобы наблюдатель мог видеть Ваше лицо, а также рабочее место при идентификации личности.
- 4. На рабочем столе в момент сдачи экзамена может быть только документ, удостоверяющий личность; чистые листы бумаги; карандаш/ручка; бутылка воды.
- 5. Сохранять тишину и комфортную обстановку для готовящихся и отвечающих абитуриентов.
- 6. Соблюдать «Правила проведения вступительного испытания с использованием дистанционных технологий с идентификацией личности с прокторингом»

## **Инструкция участника вступительных испытаний**

1. **Подключиться к конференции на платформе MS Teams** в указанный временной период. Обратите внимание, что подключение ограничено и будет доступно в порядке живой очереди. Вас будут переводить из «зала ожидания» в основной зал конференции по мере освобождения мест в зале для подготовки.

### **Ссылки:**

**28 июля:** [https://teams.microsoft.com/l/meetup](https://teams.microsoft.com/l/meetup-join/19%3ameeting_MDdlYzA5YzgtYTA0Zi00ODBmLTg0YjMtMTJlNWM4ZDI1YzI3%40thread.v2/0?context=%7b%22Tid%22%3a%2221f26c24-0793-4b07-a73d-563cd2ec235f%22%2c%22Oid%22%3a%2270ab5fa2-6800-4205-893b-8d1beb469e8b%22%7d)[join/19%3ameeting\\_MDdlYzA5YzgtYTA0Zi00ODBmLTg0YjMtMTJlNWM4ZDI](https://teams.microsoft.com/l/meetup-join/19%3ameeting_MDdlYzA5YzgtYTA0Zi00ODBmLTg0YjMtMTJlNWM4ZDI1YzI3%40thread.v2/0?context=%7b%22Tid%22%3a%2221f26c24-0793-4b07-a73d-563cd2ec235f%22%2c%22Oid%22%3a%2270ab5fa2-6800-4205-893b-8d1beb469e8b%22%7d) [1YzI3%40thread.v2/0?context=%7b%22Tid%22%3a%2221f26c24-0793-](https://teams.microsoft.com/l/meetup-join/19%3ameeting_MDdlYzA5YzgtYTA0Zi00ODBmLTg0YjMtMTJlNWM4ZDI1YzI3%40thread.v2/0?context=%7b%22Tid%22%3a%2221f26c24-0793-4b07-a73d-563cd2ec235f%22%2c%22Oid%22%3a%2270ab5fa2-6800-4205-893b-8d1beb469e8b%22%7d) [4b07-a73d-563cd2ec235f%22%2c%22Oid%22%3a%2270ab5fa2-6800-](https://teams.microsoft.com/l/meetup-join/19%3ameeting_MDdlYzA5YzgtYTA0Zi00ODBmLTg0YjMtMTJlNWM4ZDI1YzI3%40thread.v2/0?context=%7b%22Tid%22%3a%2221f26c24-0793-4b07-a73d-563cd2ec235f%22%2c%22Oid%22%3a%2270ab5fa2-6800-4205-893b-8d1beb469e8b%22%7d) [4205-893b-8d1beb469e8b%22%7d](https://teams.microsoft.com/l/meetup-join/19%3ameeting_MDdlYzA5YzgtYTA0Zi00ODBmLTg0YjMtMTJlNWM4ZDI1YzI3%40thread.v2/0?context=%7b%22Tid%22%3a%2221f26c24-0793-4b07-a73d-563cd2ec235f%22%2c%22Oid%22%3a%2270ab5fa2-6800-4205-893b-8d1beb469e8b%22%7d)

**29 июля:** [https://teams.microsoft.com/l/meetup](https://teams.microsoft.com/l/meetup-join/19%3ameeting_Y2M5ZjZiOWUtOWViNS00NTg2LWI2Y2YtMTBjNWUxODE5ODEz%40thread.v2/0?context=%7b%22Tid%22%3a%2221f26c24-0793-4b07-a73d-563cd2ec235f%22%2c%22Oid%22%3a%2270ab5fa2-6800-4205-893b-8d1beb469e8b%22%7d)[join/19%3ameeting\\_Y2M5ZjZiOWUtOWViNS00NTg2LWI2Y2YtMTBjNWUxO](https://teams.microsoft.com/l/meetup-join/19%3ameeting_Y2M5ZjZiOWUtOWViNS00NTg2LWI2Y2YtMTBjNWUxODE5ODEz%40thread.v2/0?context=%7b%22Tid%22%3a%2221f26c24-0793-4b07-a73d-563cd2ec235f%22%2c%22Oid%22%3a%2270ab5fa2-6800-4205-893b-8d1beb469e8b%22%7d) [DE5ODEz%40thread.v2/0?context=%7b%22Tid%22%3a%2221f26c24-](https://teams.microsoft.com/l/meetup-join/19%3ameeting_Y2M5ZjZiOWUtOWViNS00NTg2LWI2Y2YtMTBjNWUxODE5ODEz%40thread.v2/0?context=%7b%22Tid%22%3a%2221f26c24-0793-4b07-a73d-563cd2ec235f%22%2c%22Oid%22%3a%2270ab5fa2-6800-4205-893b-8d1beb469e8b%22%7d) [0793-4b07-a73d-563cd2ec235f%22%2c%22Oid%22%3a%2270ab5fa2-](https://teams.microsoft.com/l/meetup-join/19%3ameeting_Y2M5ZjZiOWUtOWViNS00NTg2LWI2Y2YtMTBjNWUxODE5ODEz%40thread.v2/0?context=%7b%22Tid%22%3a%2221f26c24-0793-4b07-a73d-563cd2ec235f%22%2c%22Oid%22%3a%2270ab5fa2-6800-4205-893b-8d1beb469e8b%22%7d) [6800-4205-893b-8d1beb469e8b%22%7d](https://teams.microsoft.com/l/meetup-join/19%3ameeting_Y2M5ZjZiOWUtOWViNS00NTg2LWI2Y2YtMTBjNWUxODE5ODEz%40thread.v2/0?context=%7b%22Tid%22%3a%2221f26c24-0793-4b07-a73d-563cd2ec235f%22%2c%22Oid%22%3a%2270ab5fa2-6800-4205-893b-8d1beb469e8b%22%7d)

После допуска в зал необходимо **пройти идентификацию личности и получить билет**. Просьба **подготовить паспорт** (другой документ, удостоверяющий личность:

заграничный паспорт гражданина РФ; дипломатический паспорт РФ; служебный паспорт РФ; свидетельство на возвращение; свидетельство о рождении; временное удостоверение личности гражданина),

а также убедиться в том, что на рабочем месте **отсутствуют не разрешенные на экзамене материалы** (текстовые, электронные). Будьте готовы продемонстрировать наблюдателю свое рабочее место.

#### **Выставить камеру** устройства следующим образом:

#### **ПРАВИЛЬНО НЕПРАВИЛЬНО**

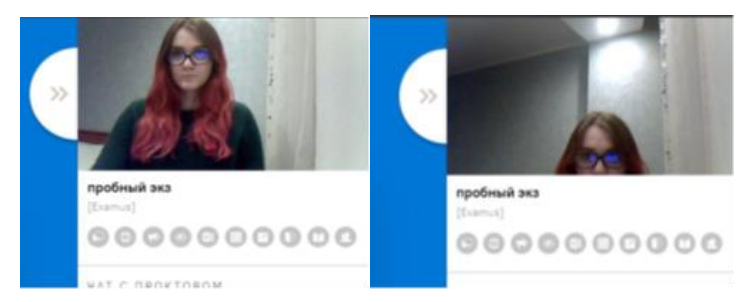

После процедуры идентификации модератор с помощью демонстрации экрана и приложения «Рандомайзер» определяет номер билета и озвучивает его содержание, а также дублирует содержание билета частным сообщением в конференции.

2. Модератор направляет Вас в сессионный зал **для подготовки**. Время подготовки – **40 минут.** Убедительная просьба при возникновении вопросов писать их наблюдателю в чат, чтобы не отвлекать других абитуриентов. Если вы успели подготовиться быстрее, чем за 40 минут, пожалуйста, сообщите об этом наблюдателю в чат, при наличии мест в зале приема экзамена, модератор направит Вас туда.

- 3. В течение времени подготовки Вы не имеете права отключаться или уходить из зоны видимости веб камеры. Будьте готовы к тому, что вы можете находиться в зале подготовке дольше 40 минут, Вас пригласят в зал приема экзамена по мере освобождения экзаменационной комиссии, в порядке живой очереди.
- 4. В зале приема экзамена перед тем, как начать ответ, Вы называете номер билета, и отвечаете на вопросы в удобном Вам порядке. Вам могут быть заданы дополнительные вопросы на усмотрение экзаменационной комиссии.
- 5. После окончания ответа, Вы самостоятельно покидаете конференцию и можете быть свободны.
- 6. В конце дня, после подведения итогов, на сайте образовательной программы будут размещены результаты экзамена.